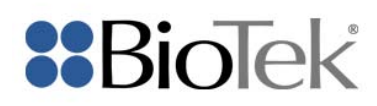

# BioTek's Counting Chamber and Adapter

Instructions for Use

#### **Requirements**

- 1. Counting chamber (p/n 1322131) and adapter (p/n 1320016)
- 2. Cytation™ 5 with a phase contrast module and 4x objective
- 3. Gen5™ 2.07 or higher
- 4. Counting chamber plate type file (**Counting chamber.xml**)
- 5. Sample cell counting protocol (**Cell counting sample.prt**)

## **Import the plate type file into Gen5**

- 1. Save **Counting chamber.xml** on the local drive
- 2. Go to the Gen5 System menu. Choose Plate types > Import.
- 3. Browse to **Counting chamber.xml** and choose Open
- 4. A new plate type called **Counting Chamber Holder** will now be on the plate type list. Make sure that it is checked as a "Favorite".

## **Run a new experiment**

- 1. Save **Cell counting sample.prt** on your local drive or in the Gen5 database
- 2. Open Gen5's Task Manager and choose Experiments > Create using an existing protocol.
- 3. Browse to **Cell counting sample.prt** and choose Open
- 4. Run the experiment and review the parameters to edit (below) if necessary. Best practice tip: Define a different protocol with the appropriate counting criteria for each cell type.

#### **About the sample protocol**

Principle: Cells are counted on the entire, known field of view (about 1.9 x 1.5 mm) at 4x for each image. The manual counting grids (1 x 1 mm) are not used and only imaged for reference. The grids do not need to be centered or fully imaged for an accurate cell count; although for consistency, it is recommended that at least a portion of the grid is visible in the field of view.

Procedure, Read Step: The four corner grids of the counting chamber (comprised of 16 squares) are imaged using phase contrast with a 4x objective.

Data Reduction:

- 1. Cellular Analysis is used to count the individual cells using threshold and object size as the criteria. A subpopulation analysis step uses circularity and phase contrast mean intensity to differentiate cells from debris.
- 2. Transformation: Live Cells/4 grids is used to normalize the field of view against the actual grid size to be consistent with a manual count. The ratio of the field of view with the counting grid is 2.9.
- 3. Transformation: Live Cells/1 grid is used to determine the average cell count of all four grids.
- 4. Transformation: Live Cells/ml is used to determine the number of cells/ml to provide a final cell density, taking a dilution factor into account.

# **Protocol Parameters to edit**

Procedure, Read Step:

- 1. In the Cell counting sample protocol, **"Exposure"** is currently set to "auto**"**. In some cases, this may not show the cell counting grid. To image the grid along with the cells, set a fixed exposure that may have a slightly higher integration time than auto exposure settings.
- 2. **"Options"** is currently set to "Autofocus". With some cell types, the rounded cells may appear to have darker centers which will affect object counting results. To circumvent this issue, choose a fixed focal height + offset. By imaging slightly out of focus, your cells will have a more consistent appearance.
- 3. Horizontal and vertical offset may be changed to move all four imaging locations respective to the well.
- 4. Tile overlap may be changed to move all four imaging locations respective to each other.

#### Data Reduction, Cellular Analysis:

- 1. Threshold value and object size may be changed according to your cell type's characteristics. The default values work well for average-sized cells with a naturally round shape such as HeLa cells.
- 2. Subpopulation criteria can be edited according to your cell type's characteristics so that debris is ignored in the final cell count.

Example:

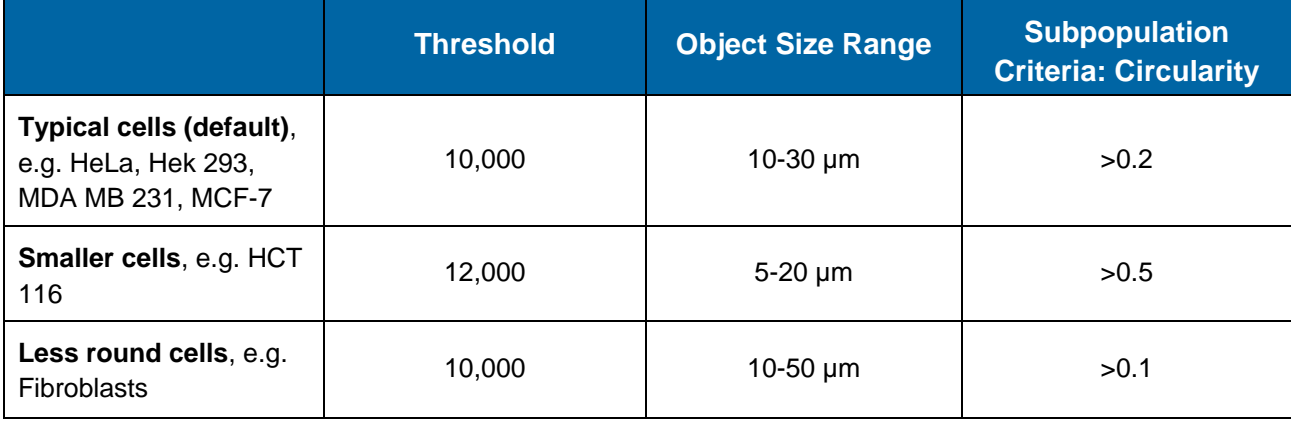